### **SCREEN 1 PROGRAM COVER**

# **ON LINE REPLICATION KIT**

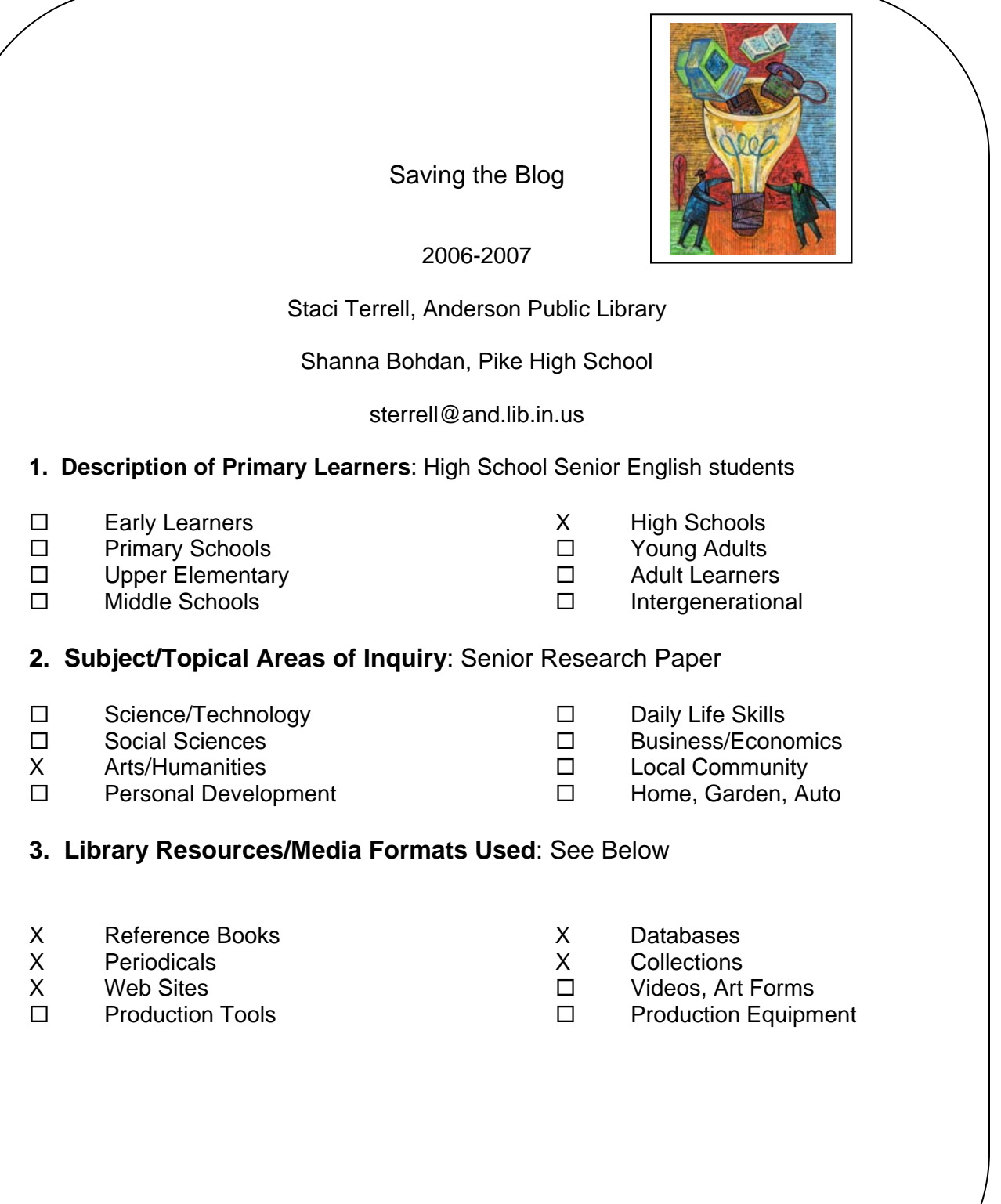

# **ON LINE REPLICATION KIT FORMAT**

#### Saving the Blog

#### **Program Description:**

This is a seven-day experience for senior English students that begins by setting a learning context through a pretest survey of computer use and skills. Also, the survey asks some personal questions about e-mails, screen names, MySpace accounts and passwords. This is a way to grab their attention and start a discussion on Internet safety.

The experience includes teaching the students how to effectively and efficiently search online databases and use search engines through hands on experience in a computer lab with the aid of handouts and instruction from the librarian for their senior research papers. Students will gain knowledge of how to set up a blog, and use blogging safely as a tool to communicate with others.

The experience concludes with the students updating and maintaining their blog throughout the research paper process and beyond. They will share with each other by viewing and leaving comments on their classmates' blogs, resulting in the students demonstrating proficiency with the real world application of their knowledge products.

**Program Benefits:** This program enables learners to become proficient in using their newfound research skills to complete their papers and their new technology skills to continue blogging safely in the future.

Past participants have valued the program because it helped them by giving them confidence and the know how to research in other classes and to use these new skills in college.

#### **The Roles the Librarian Plays**:

- X Information Specialist
- X Instructor in Information Literacy/Inquiry Skills
- X Partner to Teachers/Instructors/Subject Experts
- X Program Advocate and Administrator

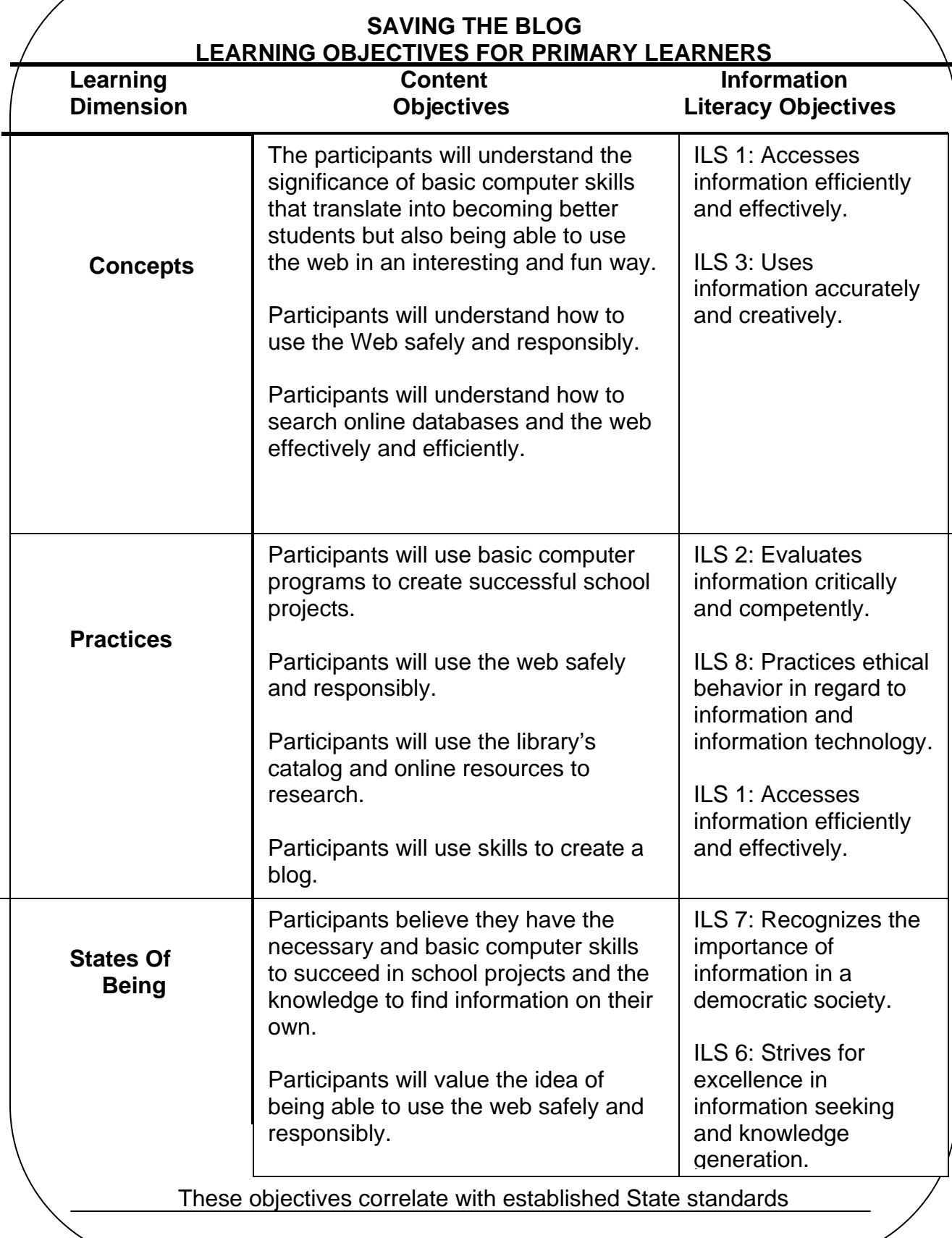

# **ON LINE REPLICATION KIT**

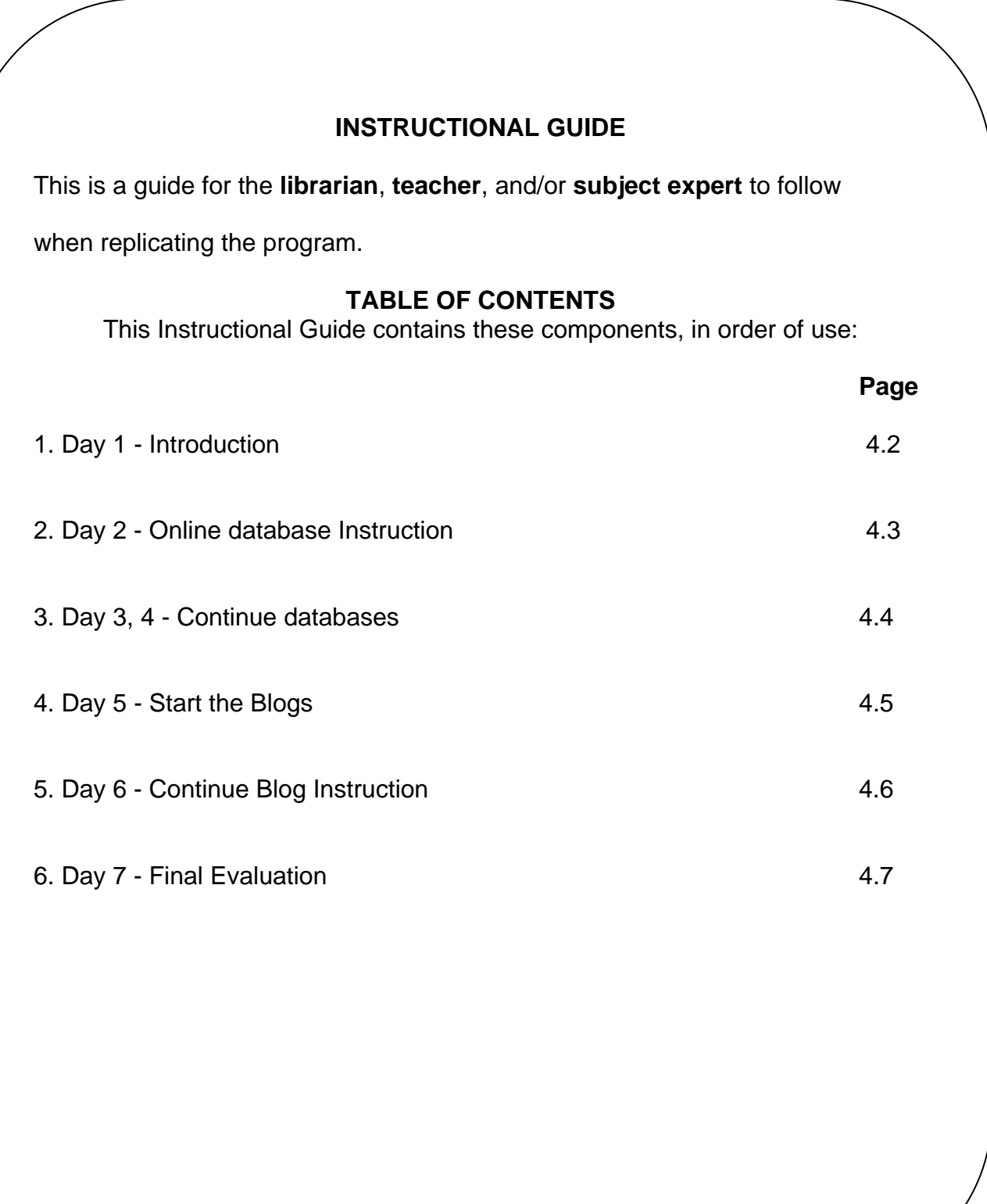

#### **Day 1**

### **Introductions and Pre Test**

### *Use the activity below as a hook to spark a discussion about Internet safety with the teens and emphasize that they should never give personal information out, even e-mail addresses to adults.*

This first day lasts from 15-20 minutes. Used this as an opportunity to introduce yourself and explain that you are there to help the students with the research process of the papers that they were starting.

Students complete the *Pre-Test/Survey* **(5.1).** Explain that it demonstrates how much time they spend on computers, using the internet and doing homework. The survey is also useful in determining their knowledge of various types of computer programs.

**Do Not Mention** that the survey is also a pretest of their Internet safety savvy, through use of personal questions, such as passwords and screen names.

As they turn the surveys back in, ask them if they answered all the questions, and why or why not. Were there some questions that they felt uncomfortable answering or knew they should not answer?

**4.2** 

**4.3** 

### **Day 2**

### **Online Database Instruction**

The location of Day 2 is a computer lab where either every student, or at least every other student, has a computer. Each computer needs Internet access, as well as access to any research databases that the school has available.

On this day you will want to hand out the *Computer Use and Searching Checklist* **(5.4**), so the students can see the skills they should be working on, if they don't already have those skills. Explain to them that as they become comfortable and proficient in each skill, they should check it off. Set a deadline for student to complete and return the checklist to you or the teacher.

Use *Tips for Searching Databases and Search Engines* **(5.2)** and *An Inside Look at Online Databases* **(5.3)** to explain the basics of online research. Give the students plenty of time to practice each new skill as you explain it. Use these handouts as a template to adapt to the databases available to the students.

*Helpful Hint:* If the technology is available, try and do the instruction so that you are on a pc that can either be projected onto a screen or so that you have control over the students' computers as well and do guided searches as you instruct and they follow along with their handouts.

**4.4** 

## **Days 3 and 4**

These days are a continuation of a day 2, so the students will need to be in a computer lab and should each have access to a computer so they can work on their research skills while researching for their papers or whatever the class assignment is for them. This extra time with you as the information expert is beneficial because it allows them time to get comfortable searching the databases while having you there to answer questions and provide guidance.

*Helpful hint*: These days can either be less or more depending on computer lab availability, your availability and what the teacher wants or has planned. The more time you spend with the students, the better the opportunity to develop rapport with them. The extra days are not an absolutely necessity, *but* they may enhance the experience. However, if you only have time for a Day 3, that could work as well. However, if this is the case, make sure that you get the checklists back from them ASAP.

# **4.5**

# **Day 5**

This is the big day for setting up the blogs. Again, this day MUST take place in a computer lab with Internet access and a computer for EVERY student. Again, go through the handout *Blogging: A How To* **(5.5),** step by step as the students set up their blogs and become familiar with the settings.

*Helpful hint:* Set up your own blog before you instruct the students on the how to of setting theirs up. It is good to run through the steps so you are sure of the potential problems and questions they may have. Also, it is a good hook for setting up the day's lesson: *show them your blog*.

*Helpful Hint:* Be prepared for the more advance students by finding out if the blog site you use allows advanced users to code their own pages.

*Helpful Hint*: If the students are not able to access e-mail at the school, then on Day 3 or 4 provide them with the URL to the blogging site and guide them through the sign up process so they can do it at home before Day 5. Make sure EMPHASIZE that they MUST do this before the next time you meet so they can be ready to set up their blogs.

*Potential Pitfall*: I would recommend NOT using learnerblogs.com. While it is an educational blog that was set up for students to use, their server is frequently slow or down. Blogger.com is very easy to use, fast and should be able to handle the volume of students accessing it all at once. Make sure the blogging site is not blocked by the school's internet filter.

**4.6** 

# **Day 6**

This is a continuation of blogging, which gives the students a chance to practice and/or finish anything that was not covered the day before.

This is the day you will want to go over the *Blogging Guidelines* **(5.6)**, as well as the *Blog Design Rubric* **(5.7).**

*Helpful hint:* As with days 3 and 4, the blogging lessons may be shortened or lengthened by your preference. It is possible to get through the set up of the blog in one day just remember to hand out the aforementioned sheets on Day 5.

**4.7** 

# **Day 7**

When the students are done with the blogs and papers, then it is time for them to do an evaluation of what they learned and what they thought of the program. This session only needs to take about 15-20 minutes as they fill out the *Final Evaluation* **(5.8).** 

# **ON LINE REPLICATION KIT FORMAT**

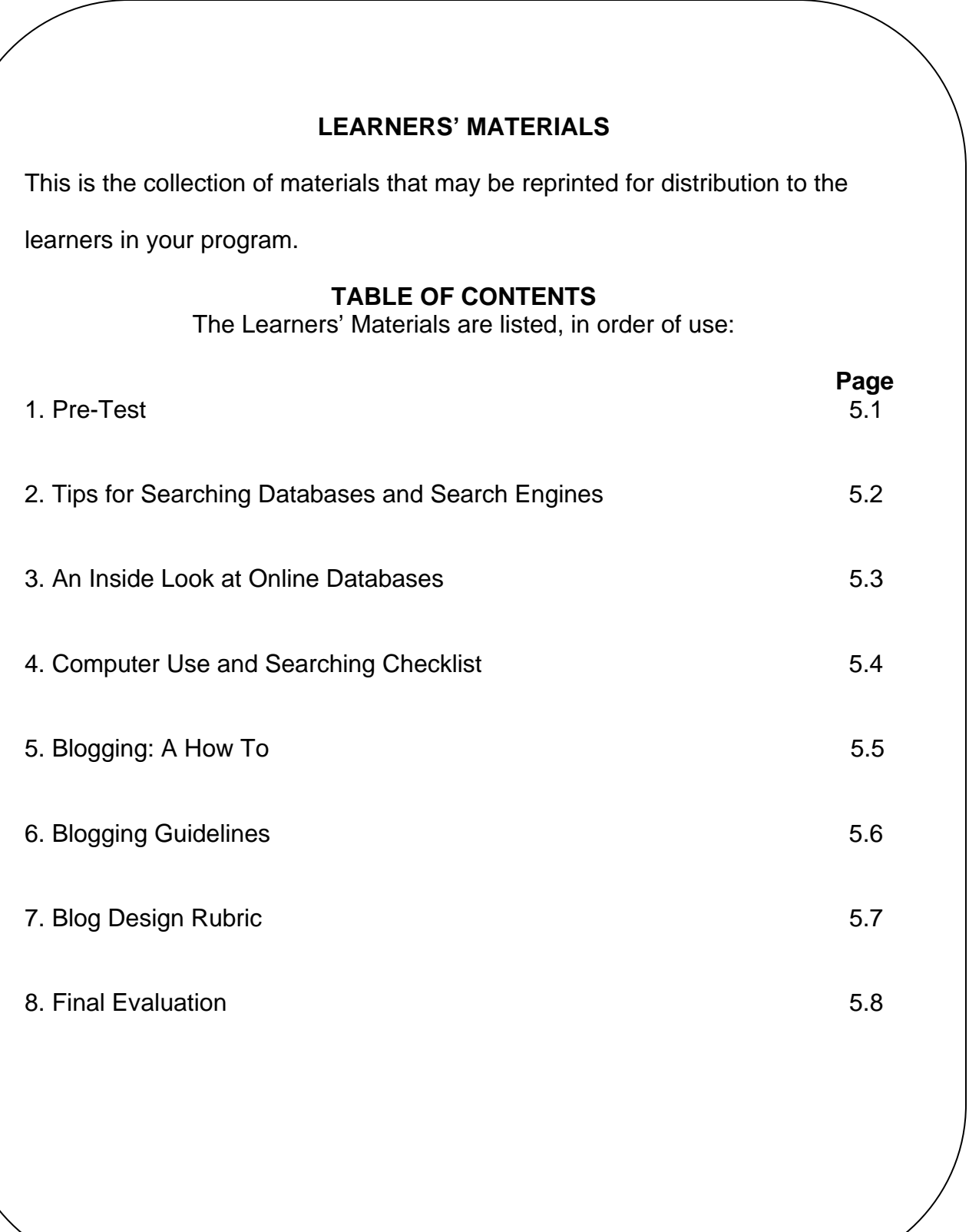

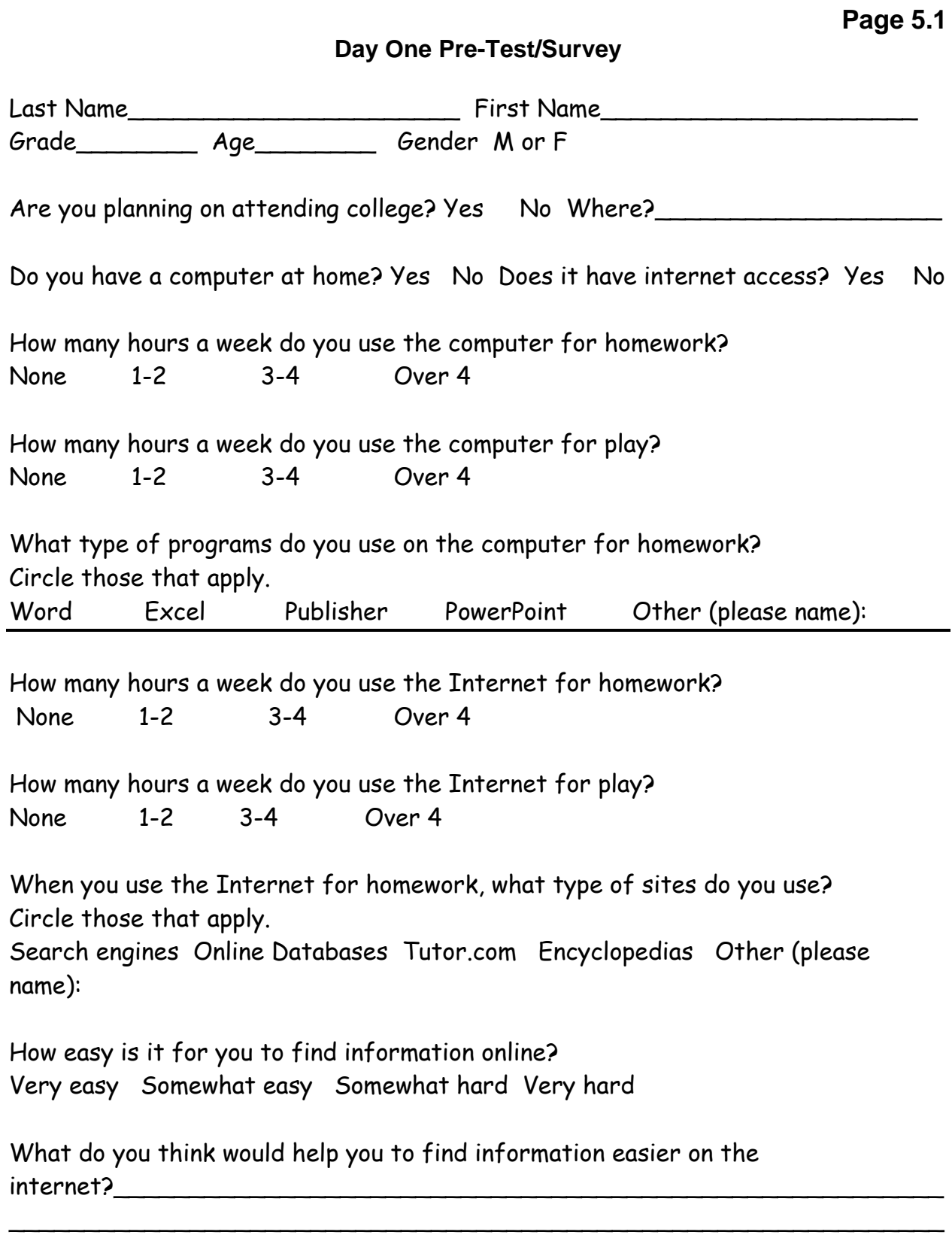

Do you believe that the information you find on the internet is true? Yes No And if so, how do you decide if it is or isn't? \_\_\_\_\_\_\_\_\_\_\_\_\_\_\_\_\_\_\_\_\_\_\_\_\_\_\_\_\_\_\_\_

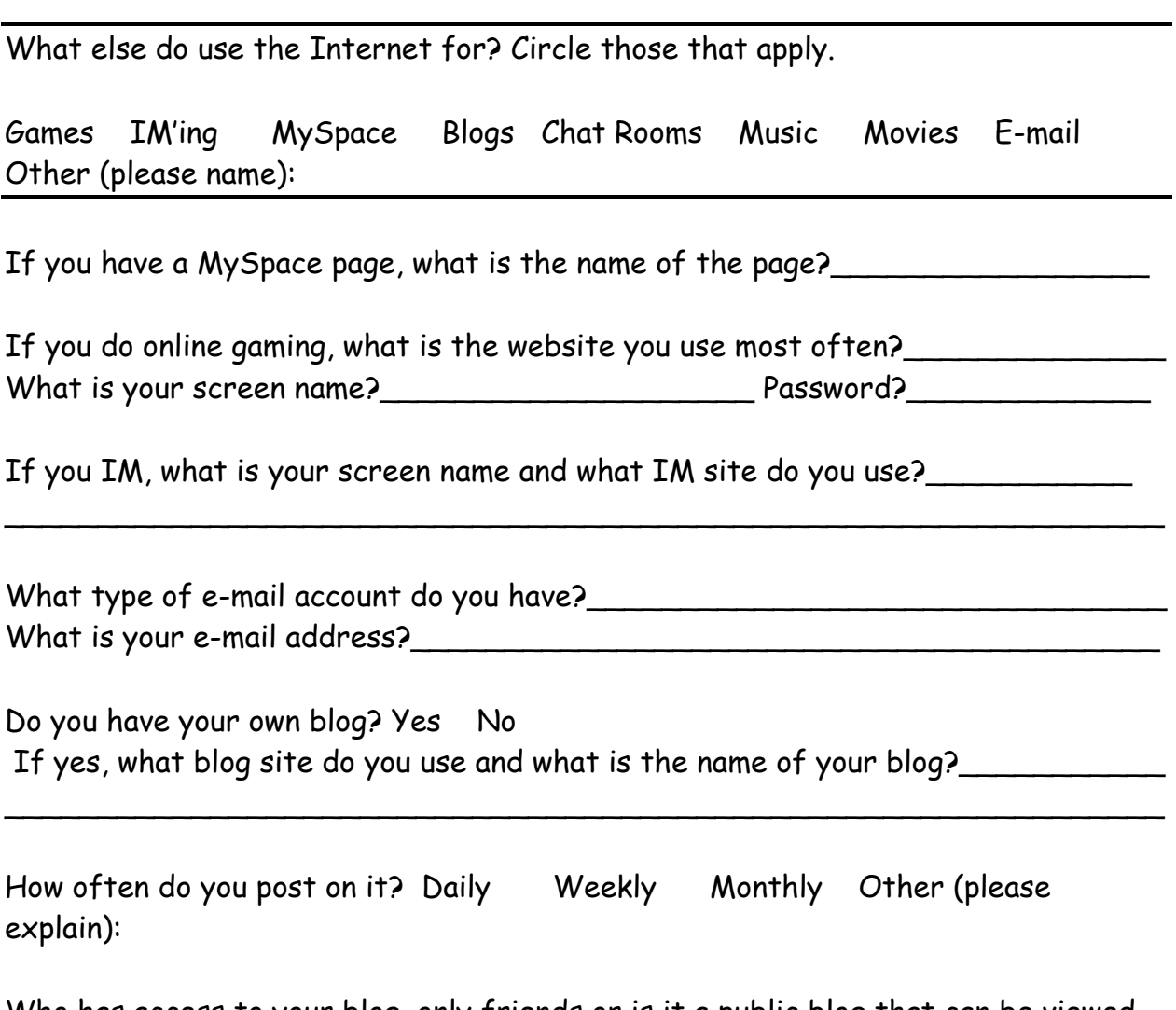

Who has access to your blog, only friends or is it a public blog that can be viewed by everyone?

Page 5.2

### **Tips for searching Databases and Search Engines (Use on Day 2)**

- $\triangleright$  Before you start, write down some words or phrases that are associated with your topic or question.
- $\triangleright$  Think of synonyms or other ways to word your phrase or topic.
- $\triangleright$  Each database and search engine is different, some will do Boolean searching (i.e.: AND, OR, NOT), others will use a + or – to represent AND or NOT and others will use quotations to group a phrase together (i.e.: "racial profiling")
- $\triangleright$  Look at the search tips for the database or search engine to see how they allow you to search and for any advice they may have to make it easier to sort and find relevant information on your topic.
- $\triangleright$  Advanced searching is a great way to narrow down the # of hits that you will areas of the text or record and more depending on the database or search get because you can limit your searches by dates of publication, certain engines.
- $\triangleright$  Stop words- these are common words that the search engine or databases won't search. (i.e.: an, and, for, to from, in, of, or, etc). Avoid stop words by either enclosing a phrase in quotation marks or omitting the stop words from the phrase.
- $\triangleright$  Remember Spelling Counts!! If you are unsure of how to spell a certain word, look it up!
- $\triangleright$  How to find trustworthy websites. It would be nice if your results from search engines turned up only trusted and respected websites. However, that does not happen and some hits may be from any Joe Schmo who wants to put their two cents in on your topic. Look for websites from well known organizations, news sites and educational websites. While, it is not a 100% true, websites that have an .edu or .org are usually pretty reputable. If in doubt about some information, see if you can find it on more than just one website and that there are facts to back up that information.

# **Page 5.2.1**

# **A List of Search Commands and Search Operators (Use on Day 2)**

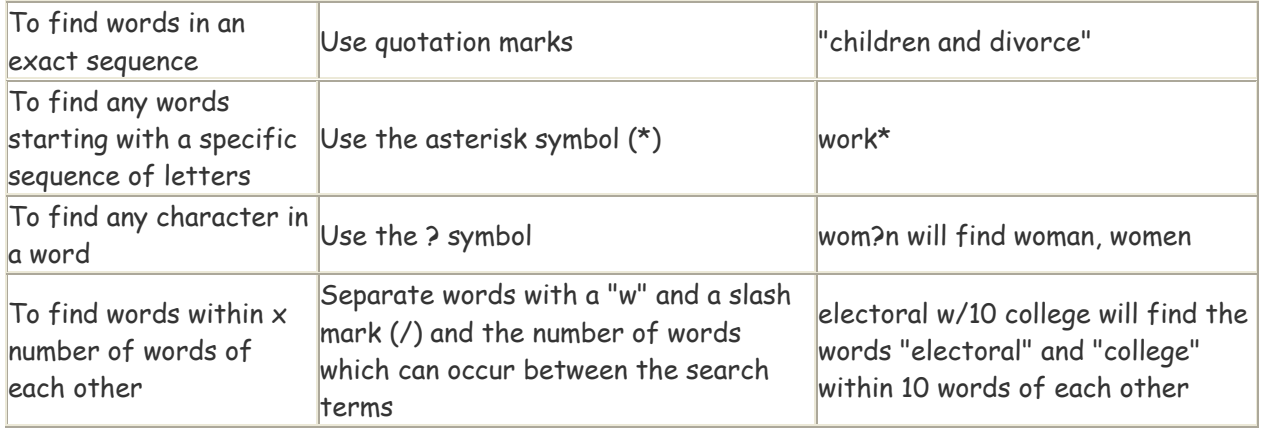

#### **Boolean Operators**

Boolean operators -- AND, OR and NOT -- are used to establish relationships between key words and keyword phrases. These operators can be used to expand or narrow a search and must be typed in ALL CAPS.

- ¾ The **AND** operator locates articles that contain all of the key words or phrases.
	- o Example: A query such as **children AND computers** returns articles that contain both key words.
- ¾ The **OR** operator locates articles that contain at least one of the key words or phrases.
	- o Example: A query such as **hurricane OR tornado** returns articles that contain one or both key words.
- ¾ The **NOT** operator eliminates articles that contain certain key words or phrases.
	- o Examples: A query such as **basketball NOT college** returns articles that contain the word basketball but not the word college.
	- o **California AND earthquake NOT "San Francisco"** returns articles that contain the words California and earthquake but not the phrase San Francisco. This is an example of how to locate references to the various earthquakes in California, excluding those in San Francisco.
- ¾ Use **AND and OR together** to expand your search. AND has a higher precedence than OR, so you must enclose the OR words in parentheses.
	- o Example: **health AND (kids OR children)** returns articles that contain the words health and kids, or health and children.
- ¾ Use **NOT and OR together** to limit your search. NOT has a higher precedence than OR so a search using NOT and OR, produces results as described below.
	- o Example:**(dog NOT cat) OR puppy** returns articles that contain the word dog but not the word cat, or that contain the word puppy.

### **Page 5.3**

# <u>An inside look at online databases, ASK.com and IMCPL</u> **(Use e on Day 2 2)**

# **CQ Res searcher**

In CQ Researcher, there are a few ways to search and those are in the left column on the page. Here is what you will see:

### Quick S Search:

It is easy to use the Quick Search, type in your search term and click on Go. This will get the most results but NOT always the most relevant ones!

# Advanced Search:

If you want to get into specifics, then this is where you should go. The Advanced Search option allows you to do the following:

- Topic, title or keyword
- Select certain dates to limit your findings
- Certain sections of the report (i.e.: Overview or Outlook)

### Browse by topic:

If you want to get an idea of what type of topics exist within the CQ Researcher database, then this is good place to start.

### Issue T Tracker:

The Issue Tracker is similar to the topics area but broken down even further and is something that the CQ Researcher database has tracked for awhile.

Once you find an article that you want to look at further, just click on the title. It will take you to the article and the great thing is that it is broken up into sections that may be helpful to different areas of your research paper, such as Outlook or Backgro ound inform mation.

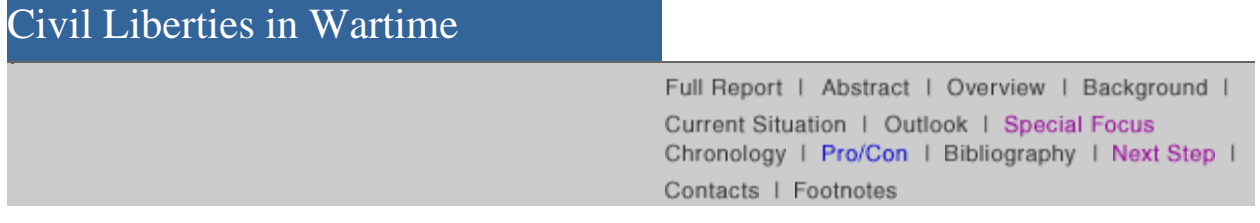

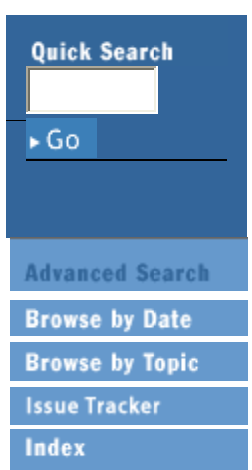

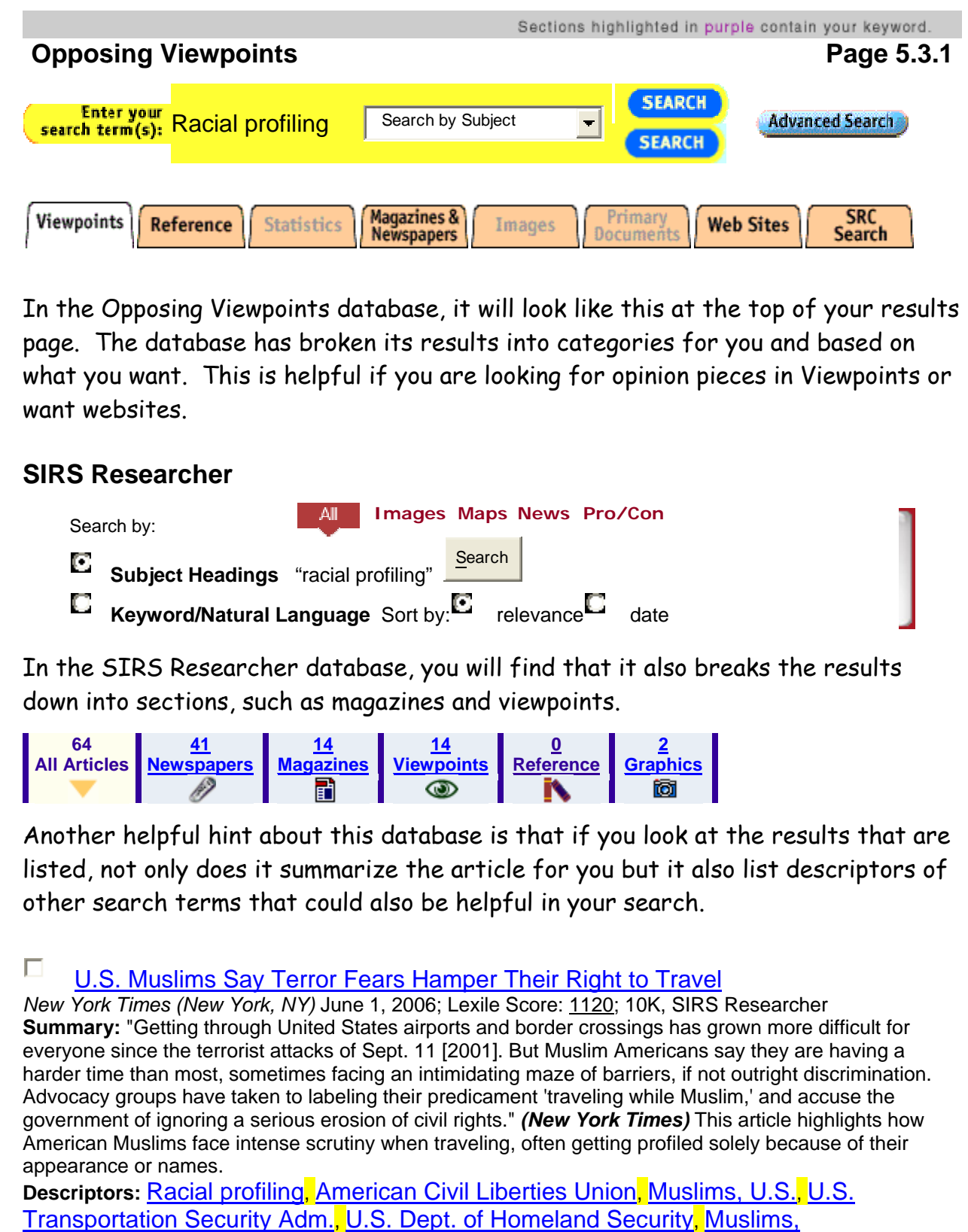

In the O[pposing V](http://galenet.galegroup.com/servlet/OVRC?vrsn=230&slb=SU&locID=imcpl_indy&srchtp=basic&c=1&ste=6&tbst=ts_basic&tab=2&txb=racial+profiling&fail=256&bConts=1867)iewpoints [database,](http://galenet.galegroup.com/servlet/OVRC?vrsn=230&slb=SU&locID=imcpl_indy&srchtp=basic&c=1&ste=8&tbst=ts_basic&tab=8&txb=racial+profiling&fail=256&bConts=1867) it will look like this [at the top o](http://galenet.galegroup.com/servlet/OVRC?vrsn=230&slb=SU&locID=imcpl_indy&srchtp=basic&c=1&ste=11&tbst=ts_basic&tab=64&txb=racial+profiling&fail=256&bConts=1867)f your results page. The database has broken its results into categories for you and based on page. The database has broken its results into categories for you and based on<br>what you want. This is helpful if you are looking for opinion pieces in Viewpoints or want we ebsites.

# **SIRS R Researche r**

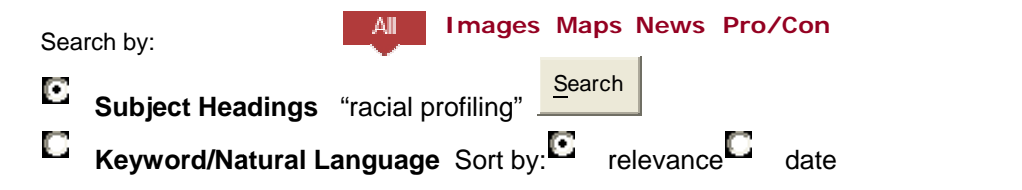

In the SIRS Researcher database, you will find that it also breaks the results down into sections, such as magazines and viewpoints.

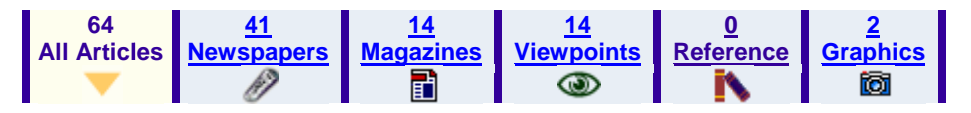

Another helpful hint about this database is that if you look at the results that are listed, not only does it summarize the article for you but it also list descriptors of other search terms that could also be helpful in your search.

**[U.S](http://sks.sirs.com/cgi-bin/hst-article-display?id=SIN1894-0-4048&artno=0000249381&type=ART&shfilter=U&key=&res=Y&ren=N&gov=N&lnk=N&ic=N). Muslims Say Terror [Fears Ham](http://sks.sirs.com/cgi-bin/hst-sub-display?id=SIN1894-0-4048&keyno=0000017580S&shfilter=U&detail=NO+MATCH+FOUND&res=Y&ren=N&gov=N&lnk=N&ic=N&method=NO+MATCH+FOUND)per Their Right to Travel** 

[New York](http://sks.sirs.com/cgi-bin/hst-article-display?id=SIN1894-0-4048&artno=0000249381&type=ART&shfilter=U&key=&res=Y&ren=N&gov=N&lnk=N&ic=N) Times (New York, NY) J[une 1, 2006; L](http://sks.sirs.com/cgi-bin/hst-sub-display?id=SIN1894-0-4048&keyno=0000017580S&shfilter=U&detail=NO+MATCH+FOUND&res=Y&ren=N&gov=N&lnk=N&ic=N&method=NO+MATCH+FOUND)exile Score: 1120; 10K, [SIRS Researc](http://sks.sirs.com/cgi-bin/hst-sub-display?id=SIN1894-0-4048&keyno=0000088550S&shfilter=U&detail=NO+MATCH+FOUND&res=Y&ren=N&gov=N&lnk=N&ic=N&method=NO+MATCH+FOUND)her [Summary](http://sks.sirs.com/cgi-bin/hst-article-display?id=SIN1894-0-4048&artno=0000249381&type=ART&shfilter=U&key=&res=Y&ren=N&gov=N&lnk=N&ic=N): ["Getting thr](http://sks.sirs.com/cgi-bin/hst-article-display?id=SIN1894-0-4048&artno=0000249381&type=ART&shfilter=U&key=&res=Y&ren=N&gov=N&lnk=N&ic=N)ough United [States airpor](http://sks.sirs.com/cgi-bin/hst-sub-display?id=SIN1894-0-4048&keyno=0000017580S&shfilter=U&detail=NO+MATCH+FOUND&res=Y&ren=N&gov=N&lnk=N&ic=N&method=NO+MATCH+FOUND)ts and border crossings h[as grown mo](http://sks.sirs.com/cgi-bin/hst-sub-display?id=SIN1894-0-4048&keyno=0000088550S&shfilter=U&detail=NO+MATCH+FOUND&res=Y&ren=N&gov=N&lnk=N&ic=N&method=NO+MATCH+FOUND)re difficult for [everyone](http://sks.sirs.com/cgi-bin/hst-article-display?id=SIN1894-0-4048&artno=0000249381&type=ART&shfilter=U&key=&res=Y&ren=N&gov=N&lnk=N&ic=N) [since the terr](http://sks.sirs.com/cgi-bin/hst-article-display?id=SIN1894-0-4048&artno=0000249381&type=ART&shfilter=U&key=&res=Y&ren=N&gov=N&lnk=N&ic=N)orist attacks [of Sept. 11 \[2](http://sks.sirs.com/cgi-bin/hst-sub-display?id=SIN1894-0-4048&keyno=0000017580S&shfilter=U&detail=NO+MATCH+FOUND&res=Y&ren=N&gov=N&lnk=N&ic=N&method=NO+MATCH+FOUND)001]. But Muslim Americ[ans say they a](http://sks.sirs.com/cgi-bin/hst-sub-display?id=SIN1894-0-4048&keyno=0000088550S&shfilter=U&detail=NO+MATCH+FOUND&res=Y&ren=N&gov=N&lnk=N&ic=N&method=NO+MATCH+FOUND)re having a [harder tim](http://sks.sirs.com/cgi-bin/hst-article-display?id=SIN1894-0-4048&artno=0000249381&type=ART&shfilter=U&key=&res=Y&ren=N&gov=N&lnk=N&ic=N)e than most, sometimes [facing an intim](http://sks.sirs.com/cgi-bin/hst-sub-display?id=SIN1894-0-4048&keyno=0000017580S&shfilter=U&detail=NO+MATCH+FOUND&res=Y&ren=N&gov=N&lnk=N&ic=N&method=NO+MATCH+FOUND)idating maze of barriers, [if not outright](http://sks.sirs.com/cgi-bin/hst-sub-display?id=SIN1894-0-4048&keyno=0000088550S&shfilter=U&detail=NO+MATCH+FOUND&res=Y&ren=N&gov=N&lnk=N&ic=N&method=NO+MATCH+FOUND) discrimination. [Advocacy](http://sks.sirs.com/cgi-bin/hst-article-display?id=SIN1894-0-4048&artno=0000249381&type=ART&shfilter=U&key=&res=Y&ren=N&gov=N&lnk=N&ic=N) groups have taken to lab[eling their pre](http://sks.sirs.com/cgi-bin/hst-sub-display?id=SIN1894-0-4048&keyno=0000017580S&shfilter=U&detail=NO+MATCH+FOUND&res=Y&ren=N&gov=N&lnk=N&ic=N&method=NO+MATCH+FOUND)dicament 'traveling while [Muslim,' and](http://sks.sirs.com/cgi-bin/hst-sub-display?id=SIN1894-0-4048&keyno=0000088550S&shfilter=U&detail=NO+MATCH+FOUND&res=Y&ren=N&gov=N&lnk=N&ic=N&method=NO+MATCH+FOUND) accuse the [governme](http://sks.sirs.com/cgi-bin/hst-article-display?id=SIN1894-0-4048&artno=0000249381&type=ART&shfilter=U&key=&res=Y&ren=N&gov=N&lnk=N&ic=N)nt of ignoring a serious e[rosion of civil](http://sks.sirs.com/cgi-bin/hst-sub-display?id=SIN1894-0-4048&keyno=0000017580S&shfilter=U&detail=NO+MATCH+FOUND&res=Y&ren=N&gov=N&lnk=N&ic=N&method=NO+MATCH+FOUND) rights." *(Ne[w](http://sks.sirs.com/cgi-bin/hst-sub-display?id=SIN1894-0-4048&keyno=0000026677S&shfilter=U&detail=NO+MATCH+FOUND&res=Y&ren=N&gov=N&lnk=N&ic=N&method=NO+MATCH+FOUND) York Times)* [This article](http://sks.sirs.com/cgi-bin/hst-sub-display?id=SIN1894-0-4048&keyno=0000088550S&shfilter=U&detail=NO+MATCH+FOUND&res=Y&ren=N&gov=N&lnk=N&ic=N&method=NO+MATCH+FOUND) [highlights ho](http://sks.sirs.com/cgi-bin/hst-sub-display?id=SIN1894-0-4048&keyno=0000017570S&shfilter=U&detail=NO+MATCH+FOUND&res=Y&ren=N&gov=N&lnk=N&ic=N&method=NO+MATCH+FOUND)w [American](http://sks.sirs.com/cgi-bin/hst-article-display?id=SIN1894-0-4048&artno=0000249381&type=ART&shfilter=U&key=&res=Y&ren=N&gov=N&lnk=N&ic=N) Muslims face intense scr[utiny when tra](http://sks.sirs.com/cgi-bin/hst-sub-display?id=SIN1894-0-4048&keyno=0000017580S&shfilter=U&detail=NO+MATCH+FOUND&res=Y&ren=N&gov=N&lnk=N&ic=N&method=NO+MATCH+FOUND)veling, often getting profil[ed solely bec](http://sks.sirs.com/cgi-bin/hst-sub-display?id=SIN1894-0-4048&keyno=0000088550S&shfilter=U&detail=NO+MATCH+FOUND&res=Y&ren=N&gov=N&lnk=N&ic=N&method=NO+MATCH+FOUND)ause of their [appearan](http://sks.sirs.com/cgi-bin/hst-article-display?id=SIN1894-0-4048&artno=0000249381&type=ART&shfilter=U&key=&res=Y&ren=N&gov=N&lnk=N&ic=N) [ce or names.](http://sks.sirs.com/cgi-bin/hst-article-display?id=SIN1894-0-4048&artno=0000249381&type=ART&shfilter=U&key=&res=Y&ren=N&gov=N&lnk=N&ic=N)

[Descripto](http://sks.sirs.com/cgi-bin/hst-article-display?id=SIN1894-0-4048&artno=0000249381&type=ART&shfilter=U&key=&res=Y&ren=N&gov=N&lnk=N&ic=N)rs: **Racial profilin[g, A](http://sks.sirs.com/cgi-bin/hst-sub-display?id=SIN1894-0-4048&keyno=0000001099S&shfilter=U&detail=NO+MATCH+FOUND&res=Y&ren=N&gov=N&lnk=N&ic=N&method=NO+MATCH+FOUND)[merican Civ](http://sks.sirs.com/cgi-bin/hst-sub-display?id=SIN1894-0-4048&keyno=0000017580S&shfilter=U&detail=NO+MATCH+FOUND&res=Y&ren=N&gov=N&lnk=N&ic=N&method=NO+MATCH+FOUND)il Liberties Unio[n, M](http://sks.sirs.com/cgi-bin/hst-sub-display?id=SIN1894-0-4048&keyno=0000086247S&shfilter=U&detail=NO+MATCH+FOUND&res=Y&ren=N&gov=N&lnk=N&ic=N&method=NO+MATCH+FOUND)u[slims, U.S.](http://sks.sirs.com/cgi-bin/hst-sub-display?id=SIN1894-0-4048&keyno=0000088550S&shfilter=U&detail=NO+MATCH+FOUND&res=Y&ren=N&gov=N&lnk=N&ic=N&method=NO+MATCH+FOUND), U.S.** [Transpo](http://sks.sirs.com/cgi-bin/hst-article-display?id=SIN1894-0-4048&artno=0000249381&type=ART&shfilter=U&key=&res=Y&ren=N&gov=N&lnk=N&ic=N)rtation Security Adm[.,](http://sks.sirs.com/cgi-bin/hst-sub-display?id=SIN1894-0-4048&keyno=0000017580S&shfilter=U&detail=NO+MATCH+FOUND&res=Y&ren=N&gov=N&lnk=N&ic=N&method=NO+MATCH+FOUND) U.S. Dept. of Homeland Securit[y](http://sks.sirs.com/cgi-bin/hst-sub-display?id=SIN1894-0-4048&keyno=0000088550S&shfilter=U&detail=NO+MATCH+FOUND&res=Y&ren=N&gov=N&lnk=N&ic=N&method=NO+MATCH+FOUND), [Muslims](http://sks.sirs.com/cgi-bin/hst-sub-display?id=SIN1894-0-4048&keyno=0000017570S&shfilter=U&detail=NO+MATCH+FOUND&res=Y&ren=N&gov=N&lnk=N&ic=N&method=NO+MATCH+FOUND)[,](http://sks.sirs.com/cgi-bin/hst-sub-display?id=SIN1894-0-4048&keyno=0000026677S&shfilter=U&detail=NO+MATCH+FOUND&res=Y&ren=N&gov=N&lnk=N&ic=N&method=NO+MATCH+FOUND) [Attitudes](http://sks.sirs.com/cgi-bin/hst-article-display?id=SIN1894-0-4048&artno=0000249381&type=ART&shfilter=U&key=&res=Y&ren=N&gov=N&lnk=N&ic=N)<mark>[,](http://sks.sirs.com/cgi-bin/hst-sub-display?id=SIN1894-0-4048&keyno=0000075873S&shfilter=U&detail=NO+MATCH+FOUND&res=Y&ren=N&gov=N&lnk=N&ic=N&method=NO+MATCH+FOUND) Travel</mark>

# **ASK.co om**

### **Page 5.3 3.2**

This is a great search engine to use because after you type in a phrase to search, it will make suggestions of ways to narrow down your search or related searches. Here is an example of a search on ASK.com:

"racial profiling" airports

Narrow Y Your Search

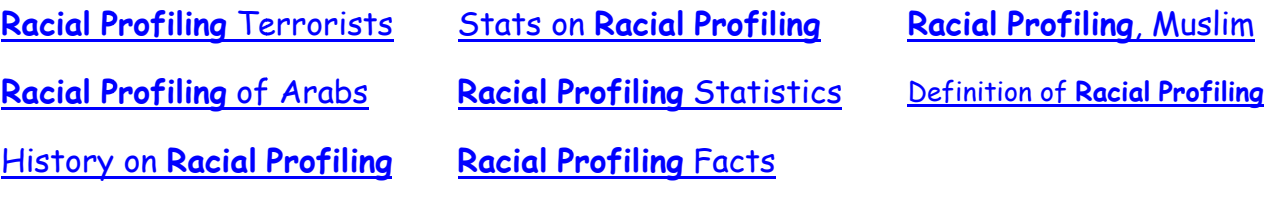

See how it gives suggestions that you might want to try.

It also allows previewing of some websites before you go to them by scrolling over the pair of binoculars, as you see in the example below:

<u>CNN.com - Airlin[es, passeng](http://wzus.ask.com/r?t=p&d=us&s=a&c=a&l=dir&o=0&sv=0a300521&ip=cffa1574&id=5E3AC41C6E1B98B4D59B9799C88D96C8&q=Racial+Profiling+Terrorists&p=1&qs=6&ac=4&g=6e33krTqRnaHmx&en=te&io=8&ep=&eo=&b=alg&bc=&br=&tp=d&ec=10&pt=CNN.com%20-%20Airlines%2C%20passengers%20confront%20racial%20profiling%20-%20October%20...&ex=&url=&u=http://www.cnn.com/2001/TRAVEL/NEWS/10/03/rec.airlines.profiling/index.html)ers confront **racial profiling** - October ...</u>

Arab-American complaints against **racial profiling** on commercial carriers have increased since the [Sept](http://www.cnn.com/2001/TRAVEL/NEWS/10/03/rec.airlines.profiling/index.html)ember 11 hijacking attacks on the World ...

www.cnn.com/2001/TRAVEL/NEWS/10/03/rec.airlines.profiling/index.h... · <mark>[Cached](http://www.askcache.com/webcp?q=Racial+Profiling+Terrorists&t=racial%2Bprofiling%2Bterrorists&r=racial%2Bprofiling%2Bterrorists&cache=00*190vknqu454jx&qlang=3&url=http%3A%2F%2Fwww.cnn.com%2F2001%2FTRAVEL%2FNEWS%2F10%2F03%2Frec.airlines.profiling%2Findex.html&page=1&o=0&l=dir&ws=1)</mark> · S[ave](javascript:void(0))

ASK.com also has an Advanced Search option where you can search by the followin ng:

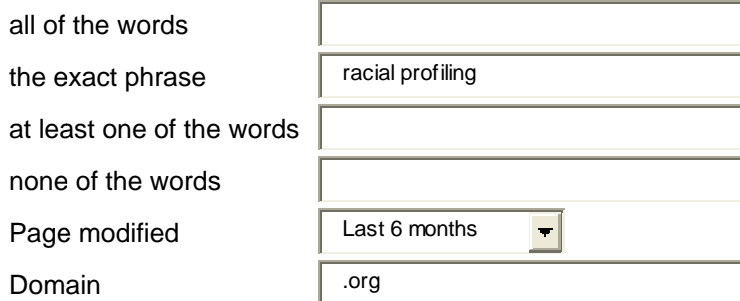

These options allow you to search by placement of words, domain sites (i.e.: .edu or.org) and also by when the website was last updated. These all may help you to find not only more relevant information buts also information that is more up to date.

# <u>IMCPL catalog</u>

Pag**e 5.3.3**

It is important to have a variety of resources, including books. IMCPL and the High School Library are great places to start, so being able to search a catalog is a valuable tool.

Here is an exampl e of what w would come e up if you searched under an a alphabetical subject browse.

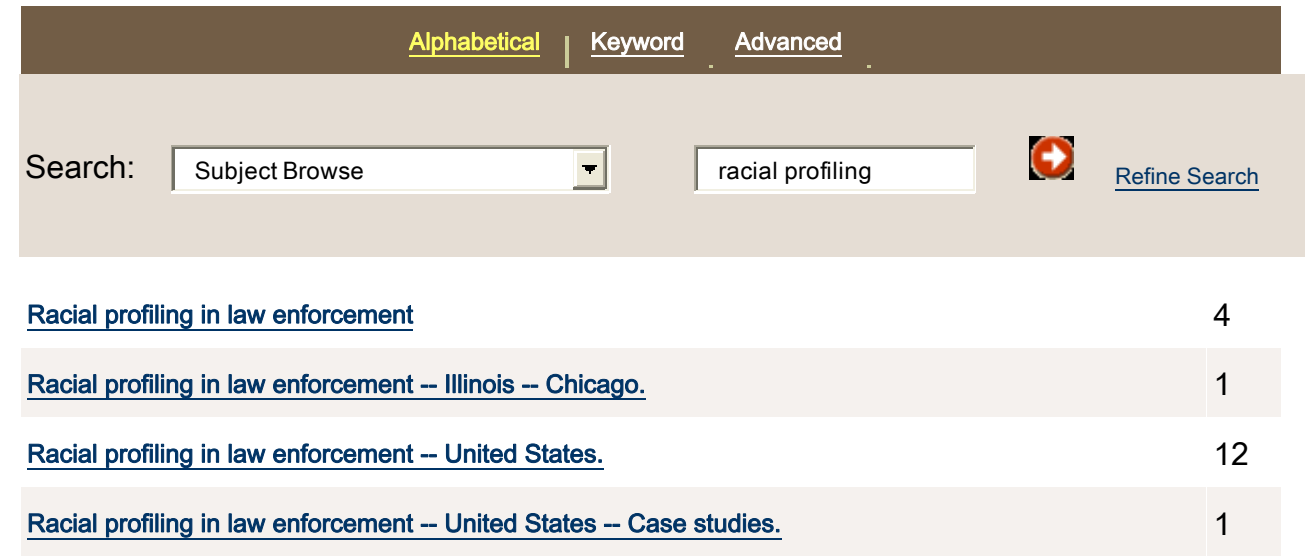

There are keyword and advanced keyword searches also available. In both, it allows you to select the following to further limit your options:

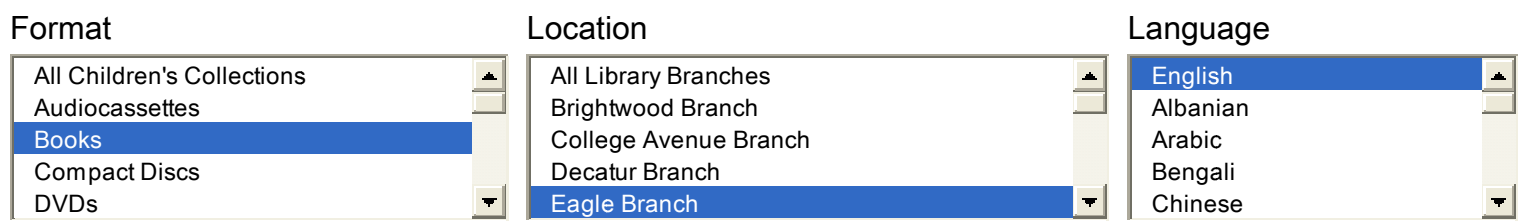

If you want only books that are in English that are at the Eagle Branch, just highlight each of those options and then click on Go and it will return results based on those factors to you.

The most important thing to remember when searching the IMCPL catalog is to go into the record of the item and look at the Copy/Holding Information to see if it checked in and at the branch you want to use.

### **Computer Use and Searching Checklist (Use on Day 2)**

Name\_\_\_\_\_\_\_\_\_\_\_\_\_\_\_\_\_\_\_\_\_\_\_\_\_\_\_\_\_\_\_\_\_ Class Period\_\_\_\_\_\_\_\_\_

# <u>Computer Use and Searching Checklist</u>

- 1. \_\_\_\_\_ I am able to locate the online databases that IMCPL has on their site.
- 2. \_\_\_\_\_ I am able to locate the online databases that are available at my high school.
- 3. \_\_\_\_\_ I am able to search the online databases effectively by using search strategies, such as key word terms.
- 4. \_\_\_\_\_ I am able to discern what are valuable and effective websites and what are not.
- 5. \_\_\_\_\_ I am able to locate the IMCPL Catalog online.
- 6. \_\_\_\_\_ I am able search the IMCPL catalog and also search for materials at my school library.
- 7. \_\_\_\_\_ I am able to physically find materials on the shelves at an IMCPL branch or my school library based on the call number of the material.
- 8. \_\_\_\_\_ I am able to discern whether the print material from IMCPL is checked in or not at my local branch.

**5.4** 

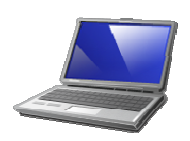

**5.5**

#### B logging g: A Ho ow To

(Use e on Day 5 )

We will be using blogger.com for this project, which is a blogsite created for and used by high school students.

# **Creating and using your blog: a step by step process**

- 1. G Go to http:/ //www.blog gger.com
- 2. Sign in with your user name and password.
- 3. D Dashboard or Welcom me page
	- a. This is your general page. On the top of the page you will see the l following categories that you may choose to look at:
- **<u>Dashboard Write Manage Blogroll Presentation Plugins Users Options</u>**  Each of these c categories will have s sections dis splayed on the top of the page that you m may also ch hoose from .
	- 4. U Users
		- a. <u>Click on Your Profile.</u>
			- i. <u>Updating Password.</u> Scroll down to the bottom of the page to where it says Update your Password. Type in a new password ' and upda te profile

# 5. O Options

- a. <u>General section</u>
	- <u>eral section</u><br>i. <u>Tagline.</u> This enables you to write a descriptive line about the blog.
	- ii. <u>Search Engines line.</u> This option links your blog to search engines, so it can be accessed through searches.
	- iii. <u>Membership line.</u> Check that box because it only allows registered and logged in member to leave comments.
- b. <u>Reading Section.</u> This section reflects how many posts are shown before they are archived.
- c. <u>Discussion Section.</u> These settings deal with e-mailing and moderating comm ments.
- i. E-mail option. This option will e-mail you based on what you choose. Check the box for when a comment is held for moderation.
- ii. Comment option. Check the last two boxes, so that the person who leaves comments must provide certain criteria.
- 6. Blogroll Section. This section allows you to set up links to other blogs and websites.
	- a. Add Link option. Type in the URL that you want to add.
	- (i.e.: http://www.imcpl.org)
- 7. Manage Section.
	- a. Categories option. To add categories that you can place posts in, use this option. Type in Miscellaneous and then click on add category.
	- b. Awaiting Moderation. If there are comments that must be approved before they are posted on your blog, this is where you would go to check on them.
- 8. Presentation section. This section is where you can choose the overall look or theme of your blog.
- 9. Write section. This is the section you will choose to write and post your blog entries.
	- a. Write Post option. This is where you can type what you want to post. It is like a word document in that you can change the font, font size, font color, underline, background color and etc. There is even a spell check option! You can upload any files or pictures.
	- b. Discussion option. This will allow you to decide if you want to allow viewers to post comments. Leave it checked.
	- c. Password option. This allows you to give a password and the only way to view the post is if someone has the password that you typed.
	- d. Post status option. This allows you to set whether this is a published, draft or private post. If set it on publish, it automatically posts it as soon as you save it. Draft means that you must save and then elect publish. Private means it is only a post that you can read. Let's leave it on draft.
	- e. Post timestamp and post author. These are automatically selected. To change either, do so here.

**5.6** 

# **Blogging Guidelines** (Use on Day 6)

There are 12 entries for your blog and for each entry, you have been given questions to answer and write about. There are no right or wrong answers, the key is just to give some thought to what you write about and actually experience the blogging process.

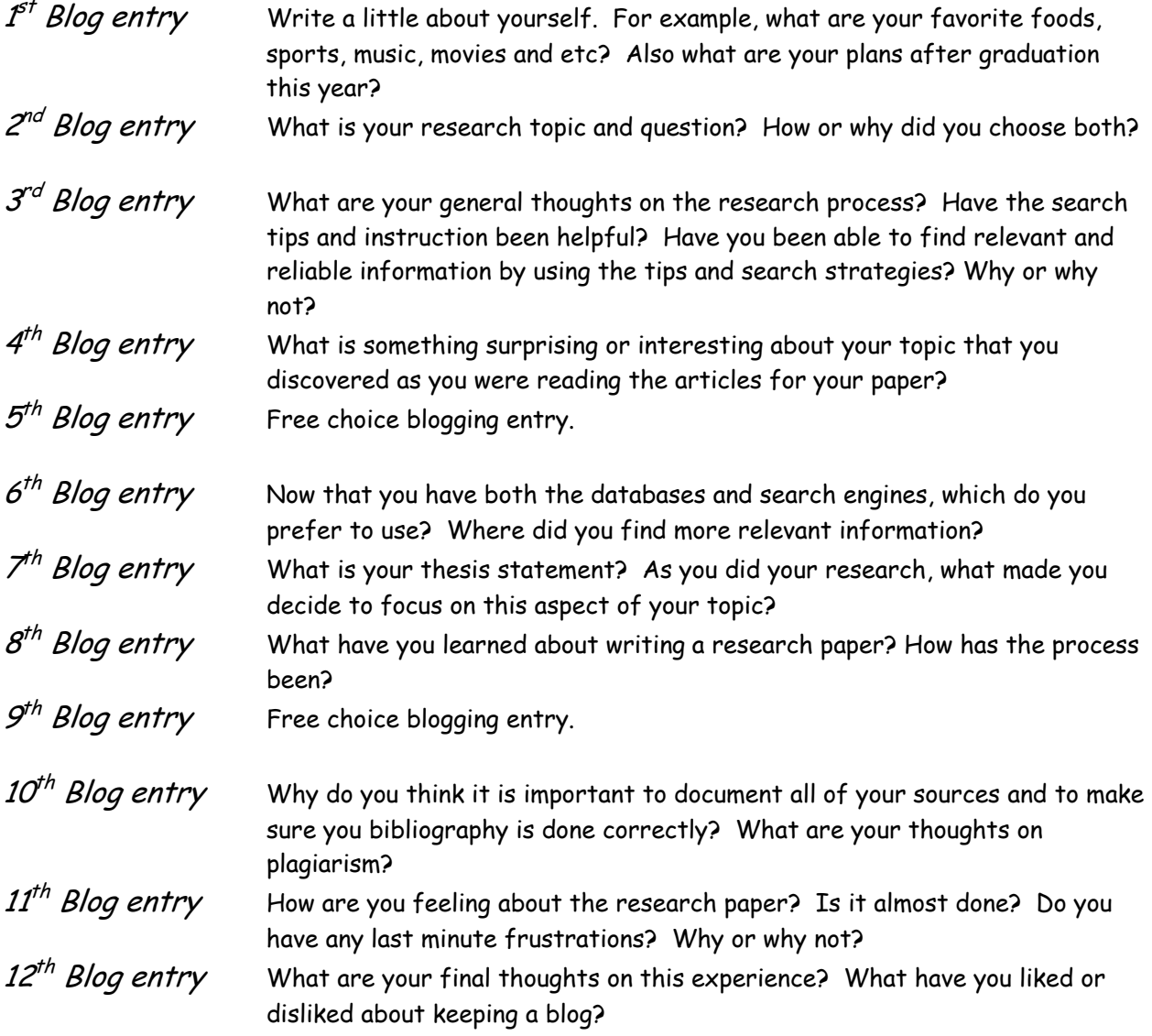

Name\_\_\_\_\_\_\_\_\_\_\_\_\_\_\_\_\_\_\_\_\_\_\_\_\_\_\_\_\_\_\_\_\_\_\_\_\_\_\_\_\_\_ Class Period\_\_\_\_\_\_\_\_\_\_\_\_

**5.7** 

# **Blog Design Rubric** (Use on Day 6)

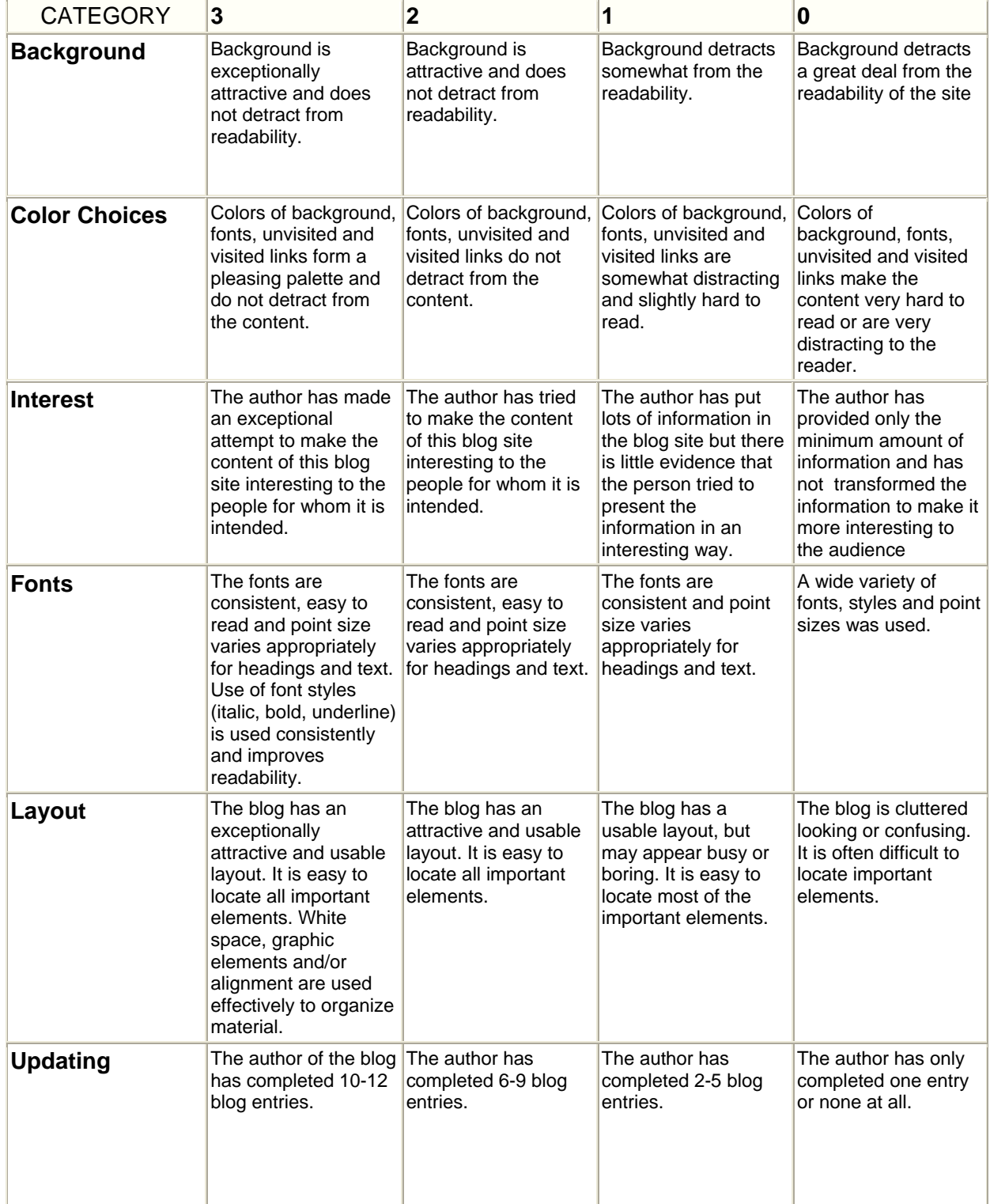

# Final Evaluation (Use on Day 7) 5.8

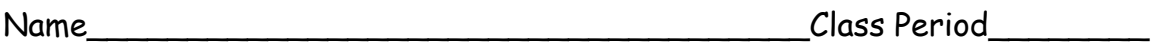

What did you enjoy or not enjoy most about this project?

What could have been done differently?

Do you feel more comfortable searching the Internet and finding reliable sources? Why or why not?

Do you think that by learning how to use the Internet more effectively it will help you in college or in life after high school and in what way?

What was the best aspect about learning to use the online databases? Do you think that learning how to use them will help you in college or in life after high school and in what way?

Will you continue to use your blog?

Did you enjoy learning how to blog? Why or why not?

What are your general thoughts on blogs and blogging?

# **ON LINE REPLICATION KIT FORMAT**

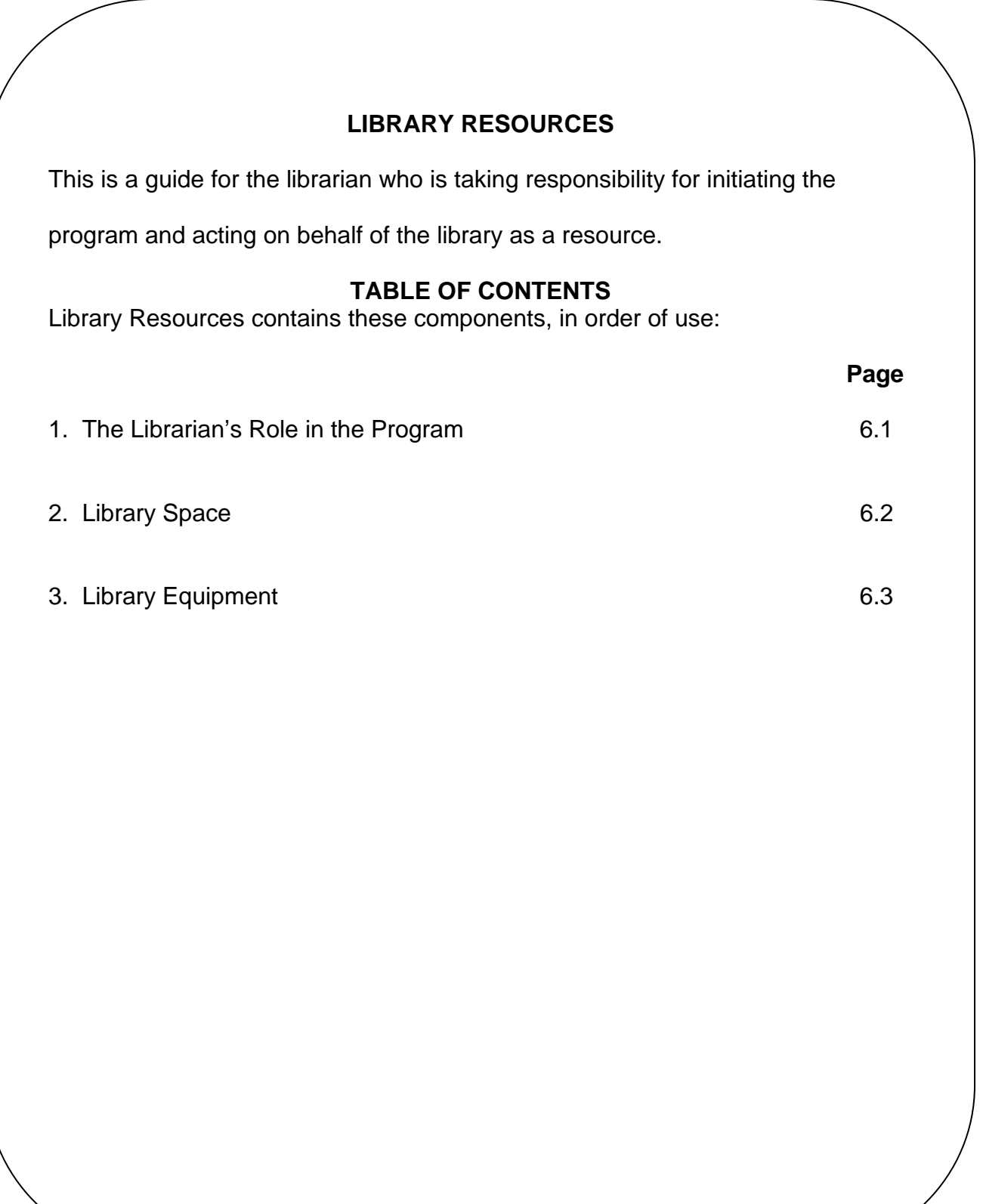

**6.1** 

### *Librarian's expertise.*

- ♦ The librarian will provide knowledge on blogging and responsible use of the World Wide Web.
- ♦ The librarian will also find a teacher partner with for the project.
- ♦ The librarian will start a blog and maintain to use as a reference for the students.
- ♦ The librarian will gather all the materials that will be used in class as well as other equipment and resources.
- ♦ The librarian will also show how to use the online databases of the library and how it to search them in the most effective and efficient manner.
- ♦ The librarian will demonstrate to the partner teacher and institution and most importantly the students how the library and librarians are an important and necessary asset of the community.

#### Space

This program takes place in the high school classroom, school library media center and/or computer lab.

Classroom setting – Student desks should face a white board or screen, where the media projector will be displayed.

Library Media Center – It is ideal if there is a computer lab in the LMC. The computers must have internet access and should be close to each other to allow the facilitator to move around to assist students.

Plan to visit the site ahead of time with your partner to see all locations, and to determine the best layout for the program.

# *Technology and production equipment.*

- ♦ One computer per student for the lab portion of the program. The computers will be used for a variety of tasks, including typing, searching research databases on the Internet and creating the blogs.
- ♦ Laptop for the presenter to take into the class for the first day of project, a media projector and screen.

# **ON LINE REPLICATION KIT FORMAT**

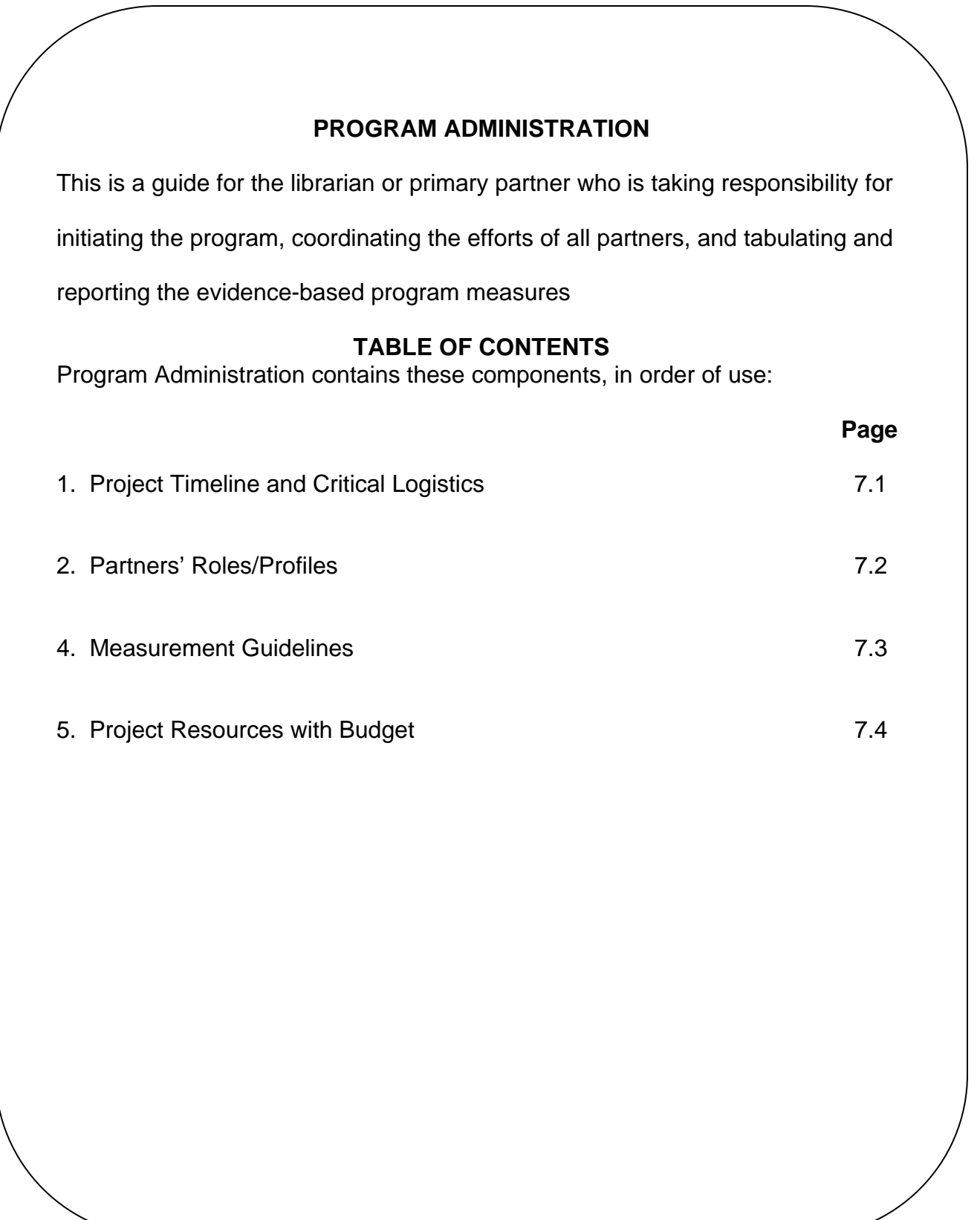

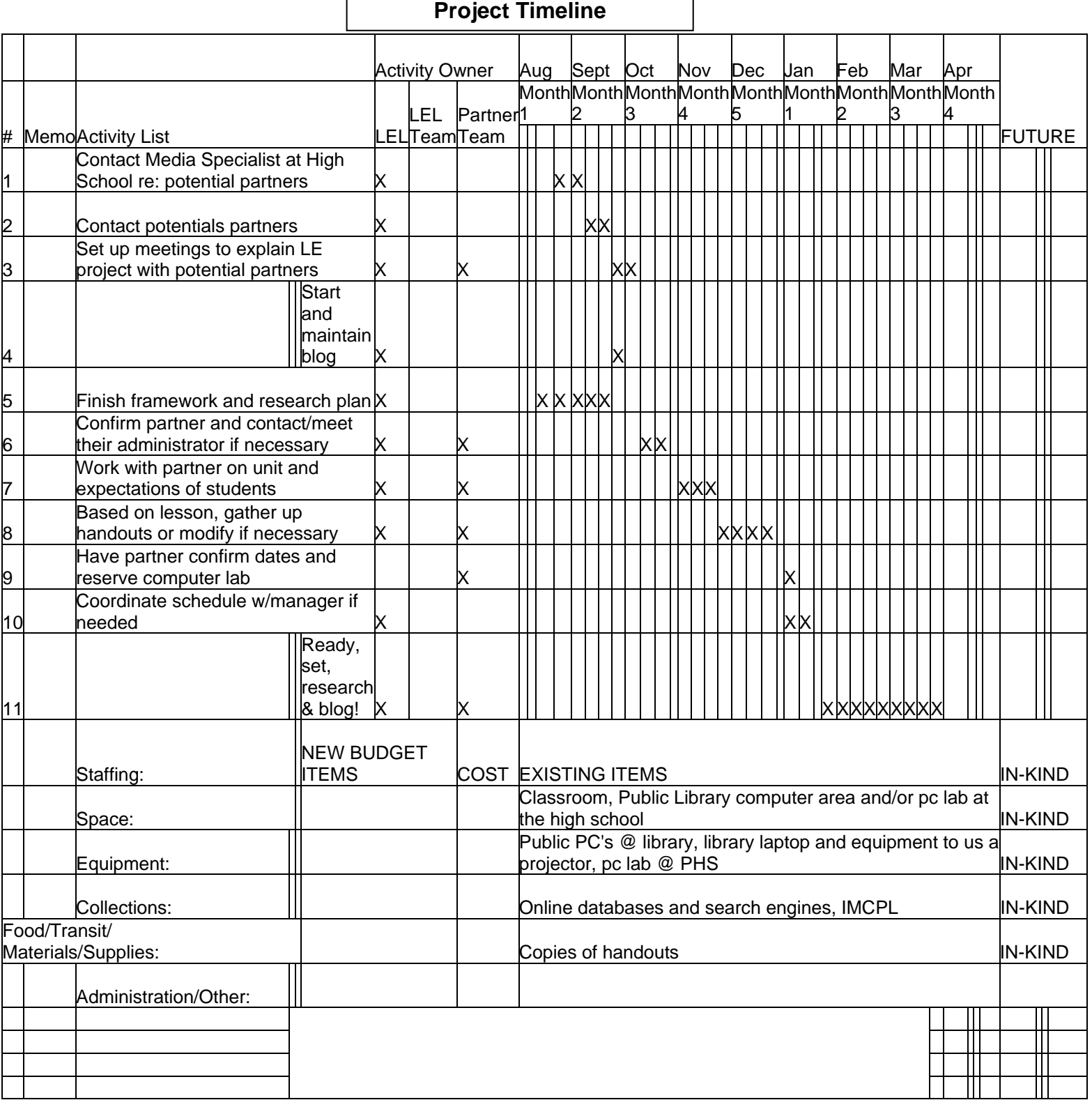

Г

**7.2** 

# **Partner Profile and Roles**

- ♦ The ideal partner would be a teacher who teaches either English or Social Studies.
- ♦ They should be committed and not afraid to using new technology classroom.
- ♦ They should also be dedicated to their students and interested in seeing them succeed both inside and outside the classroom.
- ♦ They would be ready to help me integrate blogging into one of their classroom units.
- ♦ They should also be able to provide in depth instruction on the topic and also be able to evaluate the skills of the students.

**7.3** 

# **Measurement Guidelines**

#### **Measuring Learning: How will you measure the learning outcomes?**

*In understanding new concepts.*- Pre and post surveys.

*In using new practices -* Self and expert evaluations, as well as pre and post surveys. The Blog Design Rubric is used to evaluate blog construction.

*In achieving new states of being -* The blog serves as a journal of their experiences and allows them to reflect.

# **Measuring Pragmatic Results: How will you link your program to existing institutional standards and measures?**

*Links to your institutional measures* - The project will be designed to meet several of the Information Literacy Standards from the Indiana Department of Education as they tie into either the academic standards for a social studies or English class.

*Links to your partner's institutional measure -* This project will be designed to fit into a partner's unit on a particular topic. And can thusly be measured by rubrics that they have set as they would any project.

**7.4** 

# **Project Resources and Budget**

This project is fairly cost effective. It can be done primarily with materials on hand. There are many free blogging services and as stated in a previous section, I recommend Blogger.com for ease of use. I was able to print all handouts in house but have included the cost per student based on the handouts they each need, assuming copies are \$.10 per page.

Cost per student: \$1.40

A total of 14 pages per students for handouts

The most expensive part will be you and your partner's time and the sweat equity that is put into the project, but it is well worth it!